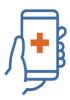

## HEALTH SCREENING APP

## How to Use the Health Screening App (At-Home)

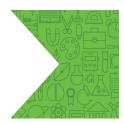

The Health Screening App can be accessed by:

- 1. Visiting <a href="https://tdsb.service-now.com/tswp">https://tdsb.service-now.com/tswp</a> (web based); or
- 2. Downloading the app on to your phone or tablet:
  - Visit the <u>Google Play Store</u> (Android devices) or <u>Apple App Store</u> (iPhones or iPads)
  - Download the Now Mobile app
  - Locate the Now Mobile app on your device and click the icon to launch it
  - Type tdsb in the top field and click Save and Login
  - Log in with your TDSB email address and password

Login with student or staff account and password

- If you don't know your student account information, please contact IT Services Support via Student Password / Device Help
- If you don't know your staff account information, please Chat with an Agent

## Please note:

- Parents/guardians are to use their child's TDSB account information to login to the Health Screening App.
- If you don't know your child's student account information or cannot access it, please feel free to use the Health Screening Paper Pass.

## Click on Health Self-Assessment. Fill out the form and answer the various health questions

| Safe Return to School and Work                     |                                            |                                           |                                           |
|----------------------------------------------------|--------------------------------------------|-------------------------------------------|-------------------------------------------|
| Health Self-Assessment                             | My Entry QR Code                           | Returning to School                       | Knowledge Base                            |
| Complete at home every day for entry to TDSB sites | Access your daily QR code and entry status | A guide to the safe reopening of the TDSB | Search for health screening help articles |

Based on your answers, you will receive an entry granted or entry denied message:

- If you receive an entry granted message, you will be provided with a QR code that will be scanned upon entry at any school or administration site. If you don't have access to the QR code (i.e. no access to a handheld device such as a smartphone), a staff member on-site will be able to look up your access code using your first and last name.
- If you are denied entry, you will receive a message that states you are not cleared to enter a TDSB site; that you must notify your supervisor or principal immediately; and that you must stay home from school or work, contact Telehealth or a medical professional for guidance.

An active health screening must be done each day prior to leaving home – using the health screening app (electronic) or the health screening paper pass. Your health screening information will be verified prior to entering a school or administration site by a staff member.

Please note that all absences from school or work must be reported to your principal or supervisor, according to the regular attendance procedures.

Toronto , District School Board

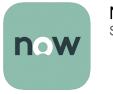

Now Mobile ServiceNow